**Bakalářská práce**

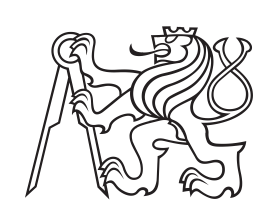

**České vysoké učení technické v Praze**

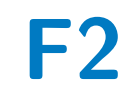

**F2 Fakulta strojní Ústav přístrojové a řídicí techniky**

# **REGULACE PODLAHOVÉHO TOPENÍ**

**Tomáš Zatloukal**

**Školitel: Ing. Cyril Oswald, Ph.D. Březen 2023**

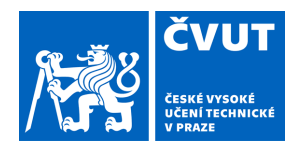

# ZADÁNÍ BAKALÁŘSKÉ PRÁCE

### **I. OSOBNÍ A STUDIJNÍ ÚDAJE**

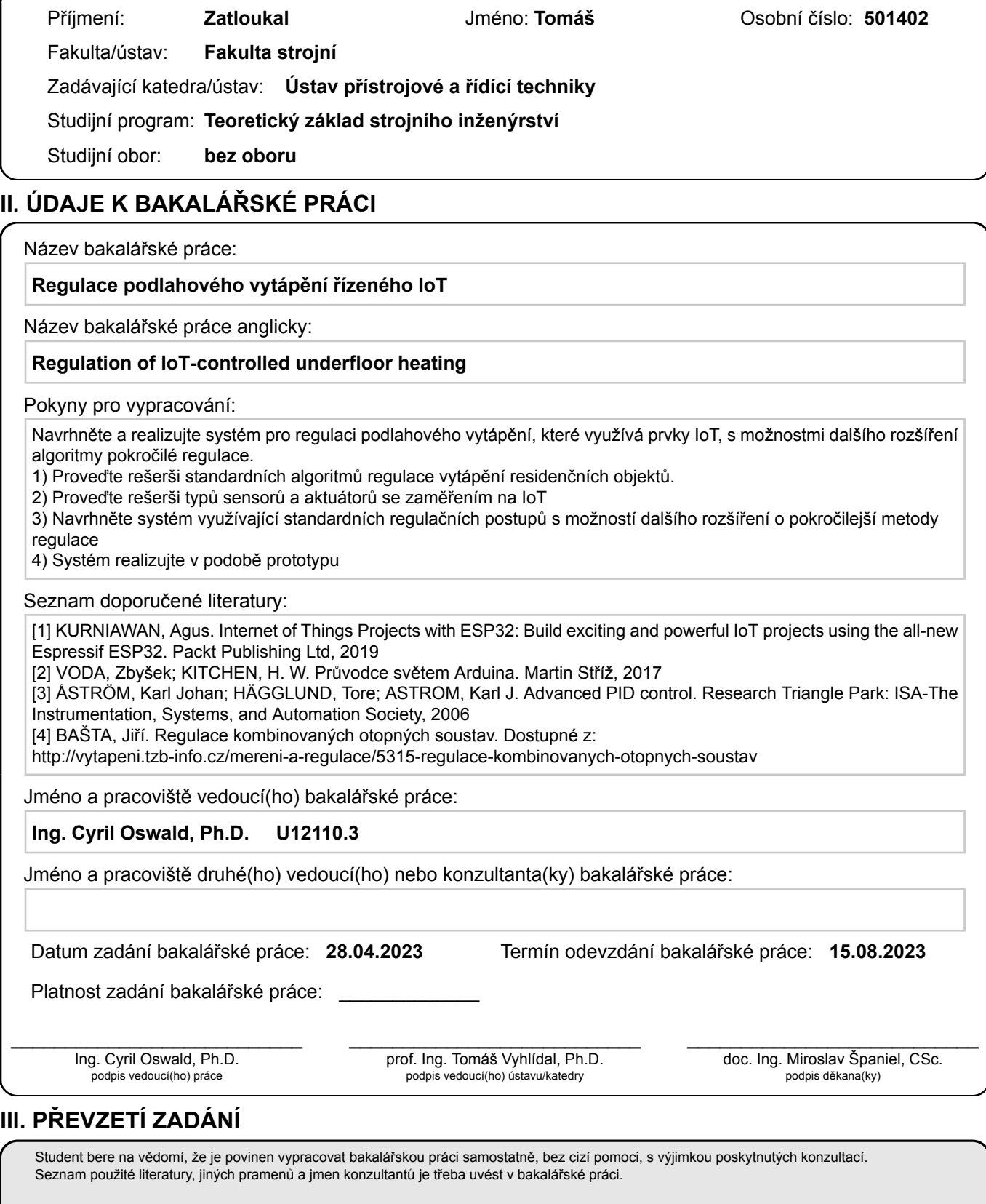

Datum převzetí zadání **Podpis studenta** 

.

## **Poděkování**

Děkuji svému vedoucímu práce Ing. Cyrilu Oswaldovi, Ph.D. za vedení práce, svému tátovi za výpomoc při pospojování jednotlivých elektronických součástek a komunitě Arduina za velké množství volně dostupných návodů.

## **Prohlášení**

Prohlašuji, že jsem předloženou práci vypracoval samostatně, a že jsem uvedl veškerou použitou literaturu.

### **Abstrakt**

Tato práce se zabývá návrhem a provedením regulace podlahového topení s možností volby různých režimů. V úvodu práce je provedena rešerše nainstalovaného řešení pomocí ekvitermní regulace a jejími nedostatky. Dále se zabývá možnostmi ke zlepšení a jejich realizací.

**Klíčová slova:** Arduino, IoT, podlahové topení, regulace

**Školitel:** Ing. Cyril Oswald, Ph.D.

### **Abstract**

The goal of this bachelor thesis is to design and implement regulation of underfloor heating with possibility to select different modes. In the beggining is described currently installed equitherm regulation and the downfalls of this approach. Then it offers some solutions to improve this method and its implementation.

**Keywords:** Arduino, IoT, underfloor heating, regulation

**Title translation:** Regulation of underfloor heating

# **Obsah**

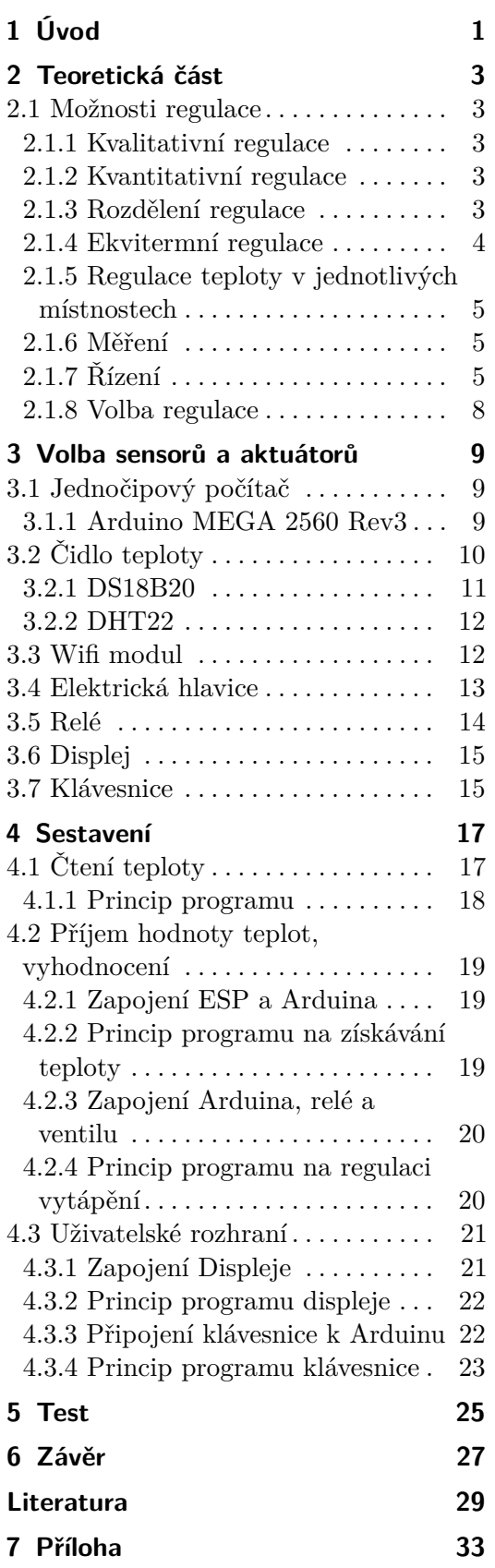

# **Obrázky**

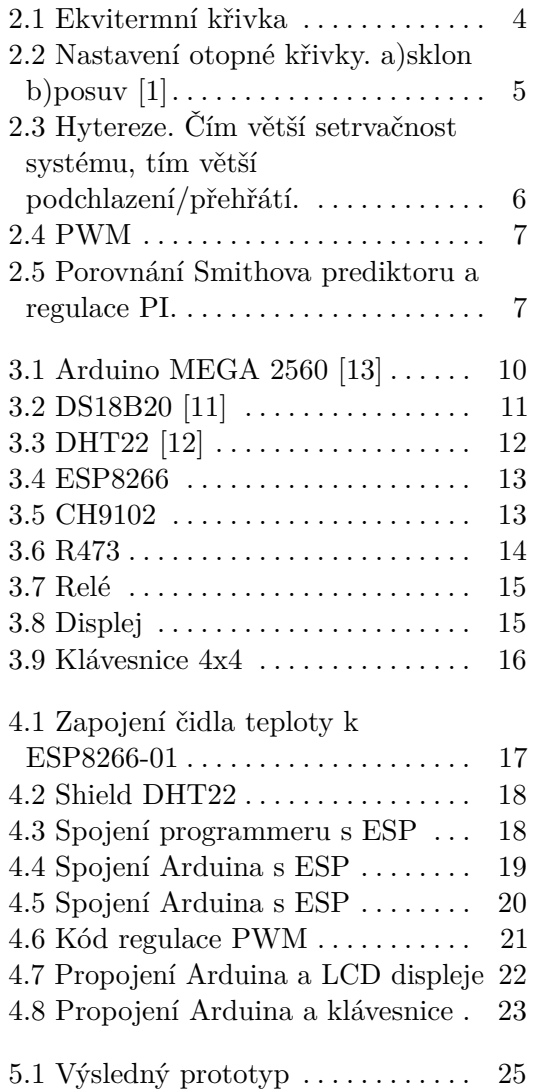

## **Tabulky**

- 3.1 Shrnutí specifikací $[13]$ ......... 10
- 3.2 Porovnání populárních čidel [10] 11

# **Kapitola 1 Úvod**

Podlahové topení je moderní a účinný způsob vytápění. Princip tohoto vytápění je ten, že je potrubím vedena teplá voda a ta vytápí místnost. Na rozdíl od tradičních topných systémů jako jsou například radiátory působí na daleko větší ploše a tím pádem lze dosáhnout rovnoměrného tepelného prostředí i u větších pokojů. Patří mezi nízkoteplotní otopné soustavy a z toho plyne, že patří mezi pomalu regulující systémy s velkým dopravním zpožděním. Proto je jeho správné nastavení komplikované a také poměrně drahé. Jako nejjednodušší systém regulace se používá ekvitermní regulace, kterou mám doma nainstalovanou. Ta spočívá v nastavení topné vody v závislosti na venkovní teplotě a tím pádem by měla udržet tepelnou rovnováhu v domě. Její nevýhodou ale je, že se nastavuje pro celý dům. Kdyby uživatel chtěl zvýšit nebo snížit požadovanou teplotu, nebo topení v některém pokoji vypnout úplně, tak by musel jít do skříně s rozvody a kulové kohouty manuálně přenastavit tak, aby do daného pokoje proudilo více nebo méně teplé vody. Navíc vzhledem k tomu, že veškeré nastavování probíhá nastavováním kulových kohoutů, tak není možné dobře předpovídat jaký vliv bude mít pootočení daného kohoutu na výslednou teplotu v místnosti. Změnou průtoku v jednom okruhu se navíc změní průtoky i v jiných okruzích. V této bakalářské práci bych tedy chtěl tento proces zjednodušit tak, aby bylo možné tyto ventily zapnout a vypnout zmáčknutím tlačítka na klávesnici, což bude výhodné vzhledem k tomu, že jsem doma jen o víkendech a přes týden bych chtěl mít vytápění v pokojíku vypnuté. Dále bych se chtěl pokusit zlepšit ekvitermní regulaci tak, aby se dala snáz nastavit požadovaná teplota. Provedení bude realizováno pomocí jednočipového počítače a dalších nezbytných komponentů.

# **Kapitola 2**

**Teoretická část**

### **2.1 Možnosti regulace**

Pro zajištění idálních teplot v jednotlivých místnostech rezidenčních budov je potřeba kotel v dobrém technickém stavu a regulaci vhodnou pro danou budovu. Dosáhnout požadované teploty lze pomocí regulace zdroje tepla, regulací otopné soustavy nebo jejich částí a regulací jednotlivých spotřebičů tepla. U vodních otopných soustav lze regulovat kvantitativně nebo kvalitativně.

#### **2.1.1 Kvalitativní regulace**

Kvalitativní regulace spočívá ve změně teploty přiváděné vody. Toho lze dosáhnou regulací zdroje tepla nebo směšováním teplé a studené vody ve trojcestných armaturách. Pro otopnou soustavu s otopnou plochou platí závislost regulované teploty *tw*<sup>1</sup> na zatížení soustavy *ϕ*:

$$
t_{w1} = t_i + \Delta t_N * \phi'' + \frac{\delta t_N}{2} * \phi
$$

kde *δt<sup>N</sup>* je jmenovité ochlazení na ploše, *t<sup>i</sup>* je výpočtová vnitřní teplota a  $\Delta t_N$  je jmenovitý střední teplotní rozdíl. [1]

#### **2.1.2 Kvantitativní regulace**

Kvantitativní regulace spočívá ve změně průtoku přiváděné vody. Toho lze dosáhnout škrcením nebo rozdělením proudu v trojcestné armatuře. Pro prostup tepla teplosměnnou plochou platí závislost regulovaného poměrného průtoku Ψ na zatížení soustavy *ϕ*:

$$
\frac{0.5*\Delta t_N*\phi}{t_{w1}-t_i-\Delta t_N*\phi''}
$$
 [1]

#### **2.1.3 Rozdělení regulace**

Obecně lze využít a kombinovat různé druhy regulace, které se dělí následujícím způsobem: [1]

1) Regulace výstupní teploty ze zdroje tepla.

2. Teoretická část **....................................**

2) Regulace podle vnitřní teploty vzduchu přímo (regulace zdroje tepla), nepřímo (regulace vstupní teploty vody- např. směšováním a zdroj regulován samostatně) nebo místně (regulace jednotlivých otopných těles a zdroj regulován samostatně).

3) Regulace pomocí venkovní teploty vzduchu - ekvitermně (přímo nebo nepřímo).

4) Regulace pomocí zátěže.

#### **2.1.4 Ekvitermní regulace**

Ekvitermní regulace je metoda regulace, kdy se reguluje teplota přívodní vody podle venkovní teploty vzduchu. Venkovní teplota se měří pomocí čidla, které posílá údaje o teplotě do regulátoru kotle. Regulátor reguluje pomocí dané charakteristiky, které musí odpovídat vytápěnému objektu. Tato charakteristika značí, na jakou teplotu musí kotel přívodní vodu ohřát v závislosti na venkovní teplotě. Této závislosti se říká otopná (ekvitermní) křivka. [1,4]

#### **Provedení**

Při projektování nelze předem přesně určit jak má otopná křivka vypadat. Musí se podle projektu určit teplota vstupní vody, ale pro otopnu křivku je potřeba více než jeden bod. Proto se experimentem musí ke konkrétnímu projektu přiřadit správná předdefinovaná otopná křivka. Pro vytvoření přesné otopné křivky pro konkrétní objekt by se musel změřit dostatečný počet bodů a pak provést lineární nebo polynomiální interpolaci mezi těmito body, což by bylo příliš náročné. [1]

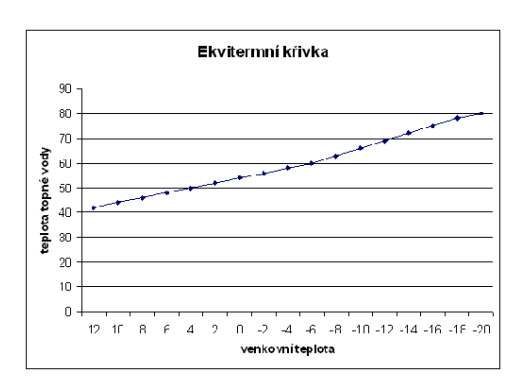

**Obrázek 2.1:** Ekvitermní křivka

Pro rychlejší přiřazení otopné křivky ke konkrétnímu objektu se používá sklon křivky a její posun. Pro nastavení křivky pro vyšší venkovní teploty se použije posun a pro nižší teploty se použije sklon. Posun při vyšších venkovních teplotách se používá kvůli větší změně teploty přívodní vody při těchto teplotách a sklon u nižších teplot kvůli tomu, že se mění teplota přívodní vody především u nižších teplot a při vyšších teplotách je změna jen malá (u výchozího bodu stejná). Viz obrázek 2.2. Bohužel i při použití tohoto způsobu je volba otopné křivky zdlouhavá, protože odezva na regulační zásah probíhá v řádu hodin a navíc je možné, že křivku bude nutné přenastavit při změně tepelných vlastností objektu. [1]

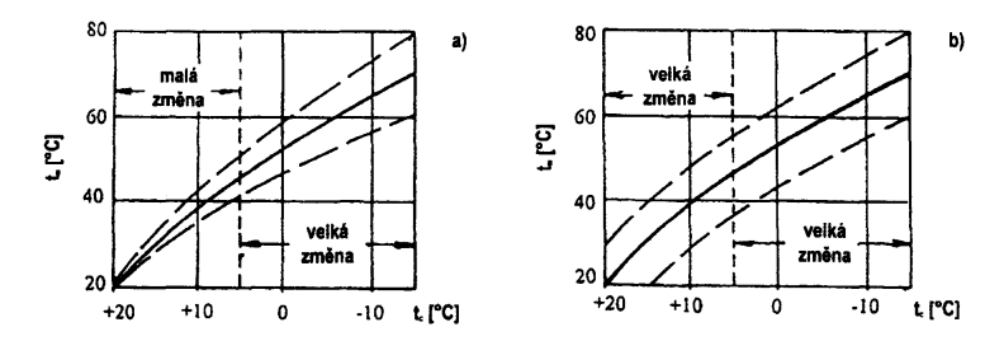

**Obrázek 2.2:** Nastavení otopné křivky. a)sklon b)posuv [1]

#### **2.1.5 Regulace teploty v jednotlivých místnostech**

Vzhledem k tomu, že jednotlivé místnosti nemají stejné tepelné ztráty, tak je potřeba zajistit, aby rozvodným potrubím v jednotlivých místnostech protékalo jen určité množství vytápěcí kapaliny. To se provádí pomocí rozdělovačů, což je sestava kulových kohoutů, na kterých se dá nastavit požadovaný průtok v otopných okruzích. Podle velikosti místnosti se pak určí potřebný počet okruhů a rozmístění rozvodného potrubí tak, aby bylo dosaženo rovnoměrného vytopení v místnosti. Pro ideální vytopení jsou rozdělovače osazeny průtokoměry, podle kterých se nastaví ventily, aby každým okruhem v jedné místnosti protékalo stejné množství kapaliny. Pro dosažení požadované teploty v místnosti ale musí člověk trefit správné natočení kohoutu, popřípadě zkoušet jednotlivé polohy kohoutu. Pro automatické nastavování se používají elektronické regulátory. Ty musejí plnit funkce měření, řízení a nastavení.  $[1,3,5]$ 

#### **2.1.6 Měření**

Měření se provádí pomocí čidla umístěného v pokoji, které se následně musí převést na jinou fyzikální veličinu - např. elektrickou vodivost, odpor. Dále se měří pomocí ovladače řídící veličina a rozdíl mezi skutečnou a požadovanou hodnotou pomocí porovnávacího členu.

#### **2.1.7 Řízení**

Řízení probíhá pomocí řídícího členu s P,PI nebo PID charakteristikou, pomomocí hystereze nebo na principu PWM. [1,2]

#### **Teplotní hystereze**

Hysterze neboli teplotní prodleva je metoda dvoupolohové regulace, kdy termostat vypne ventil při požadované teplotě a při nastavení hysterze například na 0,5°C kelvina jej znovu zapne když teplota poklesne o půl stupně. Tento přístup ale není vhodný u podlahového topení, protože tento systém má velmi velkou setrvačnost. To znamená, že by docházelo k velkému přeregulování - po dosažení požadované teploty a po vypnutí ventilu by ještě dlouho vzrůstala teplota, což není žádoucí.[4]

2. Teoretická část **....................................**

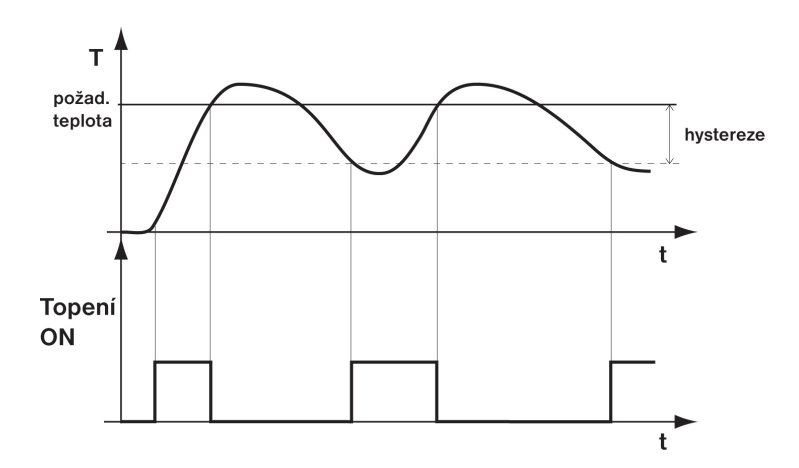

**Obrázek 2.3:** Hytereze. Čím větší setrvačnost systému, tím větší podchlazení/přehřátí.

https://www.elektrobock.cz/vysvetleni-pojmu-regulace/c117

#### **PWM (Pulsně šířková modulace)**

Obecně je PWM metoda regulace, kdy výsledný průměrný výkon je vytvářen pomocí poměru zapnutí a vypnutí (střída) zdroje napětí v konstantních časových intervalech. U regulace topení se dá použít právě tohoto principu. Ventil, pomocí kterého dodáváme teplou vodu do potrubí v místnostech, se bude zapínat/ vypínat v určitých časových úsecích a vzhledem k setrvačnosti bude v místnosti teplota, která se dá považovat za konstantní. Výhodou této metody je, že u systémů s velkou setrvačností nedochází k takovému přehřátí a podehřátí v porovnání s regulací pomocí hystereze - tyto hodnoty jsou dány délkou časové konstanty ve které probíhá jeden cyklus zapnutí a vypnutí.

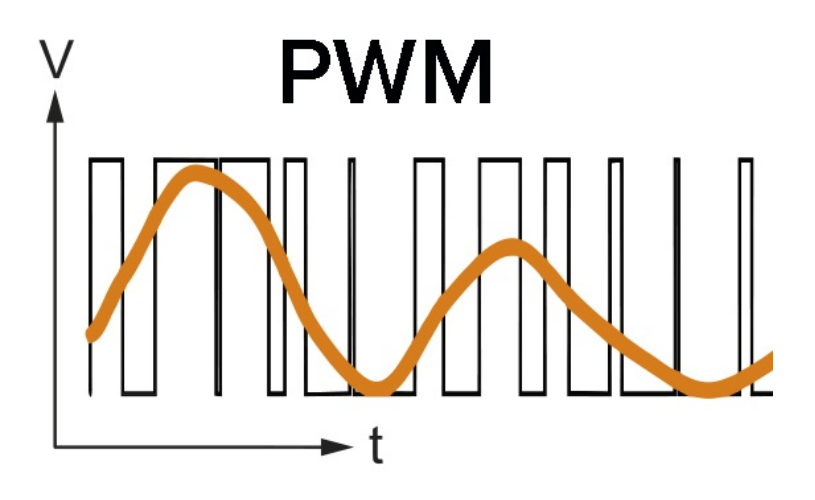

**Obrázek 2.4:** PWM

#### **PID**

PID regulátory jsou realizované pomocí tří složek: proporcionální(P), integrační(I) a derivační(D). Obecně lze říct, že nastavují hodnotu akční veličiny v závislosti na regulační odchylce, čímž jsou schopné dosáhnout nulové odchylky od požadované hodnoty. Problém této regulace je ale pro podlahové topení ten, že systémy s velkým dopravním zpožděním je těžké metodou PID regulovat. Existuje shoda že derivativní složka k řízení systémů s velkým dopravním zpožděním příliš nepomáhá. Aby se zlepšila reakce PI regulátoru u těchto systémů, tak je potřeba zpoždění nějakým způsobem kompenzovat a používají se většinou sofistikovanější metody regulace než jednoduché PID. Ke kompenzaci zpoždění se dá použít například Smithův prediktor. Vzhledem k dost velkému časovému zpoždění a velké setrvačnosti systému by trvalo příliš dlouho než by se takto regulovaný systém dostal na požadovanou teplotu a navíc by docházelo k energetickým ztrátám při každém zapnutí a proto bude lepší použít jinou metodu regulace. [6]

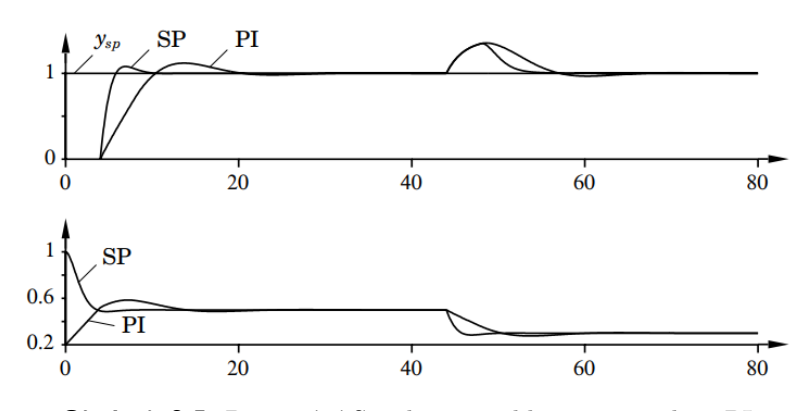

**Obrázek 2.5:** Porovnání Smithova prediktoru a regulace PI.

# 2. Teoretická část **....................................**

#### **2.1.8 Volba regulace**  $\mathcal{L}_{\mathcal{A}}$

Vzhledem k nainstalované ekvitermní regulaci zbývá vyřešit regulaci jednotlivých místností. Ta se provede metodou PWM. Konkrétně se vyhodnotí poměr otevření/zavření ventilů v rozvodné skříni tak, aby v místnosti bylo dosáhnuto požadované teploty. Asi nejefektivnějším způsobem by bylo odhadnout tento poměr a vytvořit kód, který pak tento poměr doreguluje na požadovanou teplotu. Díky ekvitermní regulaci by se poměr neměl příliš měnit ani při změnách venkovní teploty.

## **Kapitola 3**

### **Volba sensorů a aktuátorů**

Pro regulaci jsou potřeba senzory a aktuátory. Senzory jsou potřeba pro měření fyzikálních veličin (vstupních hodnot pro regulaci). V případě podlahového topení jsou to teplotní senzory, které snímají teplotu v místnosti. Aktuátor (akční člen) je člen zodpovědný za provedení zásahu (např. otevření ventilu) do systému na základě vstupních hodnot. Skládá se z regulačního orgánu a pohonu. V mém případě je to kombinace jednočipového počítače, ventilu a dalších součástí, jejichž úkolem je přivádění topného média do jednotlivých místností. V této práci nebudu rozebírat technické provedení ekvitermní regulace, které již bylo nainstalováno firmou, která prováděla instalaci podlahového topení. [7,8]

### **3.1 Jednočipový počítač**

První věc, kterou je potřeba vybrat je jednočipový počítač (mikrokontroler), který získává z jednotlivých snímačů a senzorů pomocí jednotlivých vstupů data. Tato data pak dle napsaných programů pomocí procesoru vyhodnotí a odesílá příkazy na výstupy. Jako mikrokontroler zvolím Arduino Mega. To má sice omezenou výkonovou kapacitu oproti jiným mikrokontrolerům a vzhledem k pevné konfiguraci není tak flexibilní, ale u tohoto projektu by tyto nevýhody neměly být zásadní. Výhodou Arduina je, že je relativně jednoduché k naprogramování a díky velké komunitě uživatelů existuje mnoho knihoven a již vytvořených projektů. Především knihovny jsou při programování velmi užitečné, jsou to již napsané kódy, které usnadňují komunikaci s dalšími součástkami. Konkrétně model Mega z rodiny Arduino jsem zvolil proto, že má větší paměť, počet pinů a je rychlejší než standardní desky Arduino. [9]

#### **3.1.1 Arduino MEGA 2560 Rev3**

Arduino MEGA 2560 je mikrokontroler založený na mikroprocesoru ATmega2560. To je 8-bitový CMOS mikroprocesor založený na architektuře AVR typu RISC o taktu 16MHz. Toto arduino má 54 digitálních inputů/outputů z nichž 15 může být použito na PWM modulaci (pro regulaci podlahového vytápění není vhodné použít tuto funkci, má příliš velkou frekvenci). Dále má 16 analogových vstupů a 4x UART (univerzální asynchronní přijímač-vysílač

3. Volba sensorů a aktuátorů **...............................**

- hardwarové sériové porty), 16MHz krystalový oscilátor, USB konektor, napájecí jack, ICSP a resetové tlačítko. Disponuje 256KB flash paměti, 4KB EEPROM paměti a 8KB RAM. [13,9]

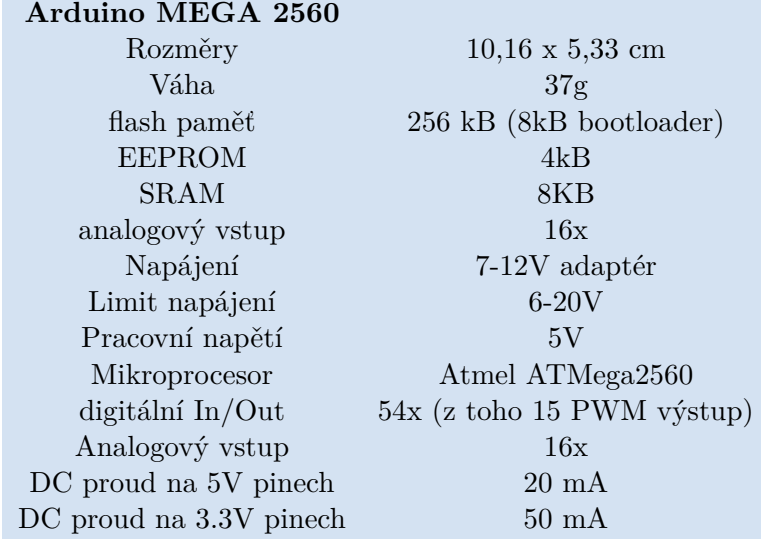

**Tabulka 3.1:** Shrnutí specifikací [13]

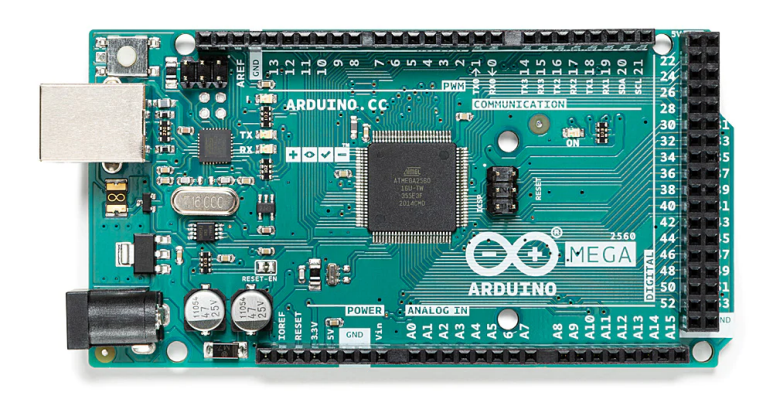

**Obrázek 3.1:** Arduino MEGA 2560 [13]

### **3.2 Čidlo teploty**

Pro získání vstupní hodnoty pro vyhodnocení je potřeba mít nějaké digitální čidlo teploty. Důležitými parametry při výběru těchto čidel jsou obecně teplotní rozsah, přesnost, cena, rychlost odezvy, rozlišení, typ čidla, konektivita, **.....................................**3.2. Čidlo teploty

opakovatelnost, rozměry a jiné. Pro můj projekt je potřeba volit čidlo které bude mít teplotní rozsah alespoň 15-30°C, což výběr příliš neomezuje, většina senzorů tento rozsah umí. Také by mělo být kompatibilní s arduinem. V tabulce je srovnáno 8 nejpoužívanějších čidel, bohužel existuje velké množství čínských kopií těchto senzorů, které můžou mít parametry trochu odlišné. Zvolil jsem DHT22 a DS18B20, které mají dobrou přesnost a opakovatelnost.

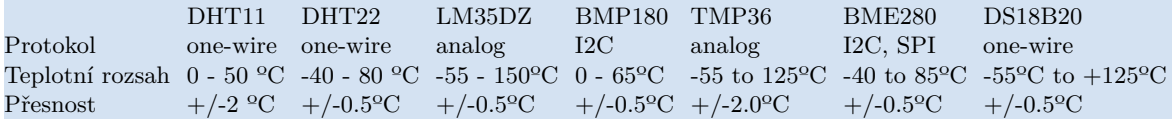

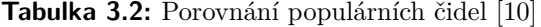

#### **3.2.1 DS18B20**

Čidlo DS18B20 od výrobce Maxim Integrated je digitální tepelný senzor, který komunikuje s mikroprocesorem pomocí one wire protokolu. To znamená, že pro komunikaci je potřeba jen 1 vodič. Je dostupný v různých provedeních podle použití. Vzhledem k odlišným údajům na straně prodejce [11] a datasheetu [https://www.laskakit.cz/user/related\_files/umw-youtaisemiconductor-co-ltd-ds18b20.pdf] tohoto produktu není zcela jasné, jakou přesnost toto čidlo ve skutečnosti má, ale mělo by být lepší, než +- 0,5°C. Pro komunikaci s arduinem je potřeba použít knihovny OneWire a Dallas-Temperature. Velkou výhodou tohoto čidla je jednoduché zapojení a nízká cena. [11]

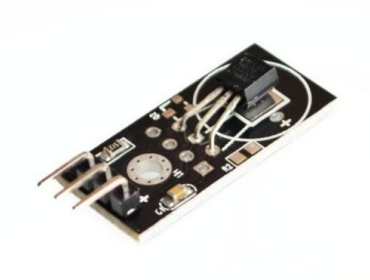

**Obrázek 3.2:** DS18B20 [11]

#### **3.2.2 DHT22**

Čidlo DHT22(AM2302) od výrobce AOSONG je digitální teplený senzor a vlhkoměr, který využívá termistoru k měření teploty a kapacitní senzor k měření vlhkosti. stejně jako DS18B20 používá protokol one wire. Toto čidlo funguje na napětí 3.3-5V a díky onewire protokolu je potřeba ke komunikaci jen jeden vodič. Dle datasheetu výrobce [x] má toto čidlo následující parametry: rozlišení 0.1°C (16 bit), přesnost od +- 0.5 °C do +- 1 °C, rozsah -40 až 80°C, opakovatelnost +- 0.2°C a rychlost měření <10s. [12]

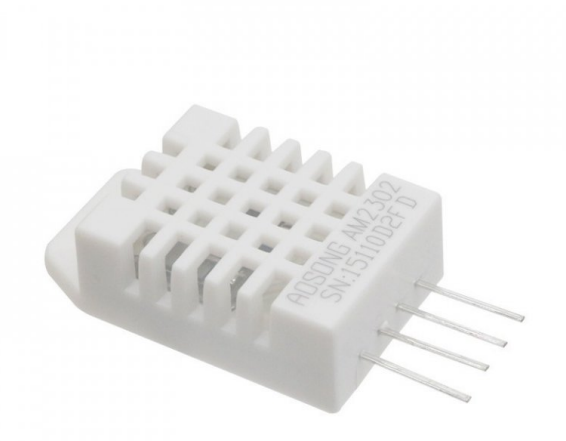

**Obrázek 3.3:** DHT22 [12]

#### **3.3 Wifi modul**

Protože je potřeba zajistit komunikaci mezi jednotlivými komponenty a vzhledem k tomu, že jsou tyto komponenty od sebe poměrně vzdálené (jednotlivá čidla teploty a ventily jsou umístěny v jiných pokojích) je vhodné mezi těmito komponenty zajistit bezdrátovou komunikaci. Tomuto konceptu, kdy si zařízení jsou schopné posílat informace se říká IoT(internet of things). K tomu je potřeba vhodně zvolit wifi modul. Wifi modul se většinou skládá z antény, přijímače a vysílače a dalších komponentů, které zajišťují bezdrátovou komunikaci. Vzhledem k tomu, že je potřeba přenášet jen malý objem dat (hodnoty teploty jednou za desítky minut), vzdálenost jednotlivých komponent není příliš velká a ani není potřeba zajistit šifrování, tak není potřeba příliš přemýšlet nad volbou modulu. Zvolil jsem modul ESP 8266, který má řadu výhod. Je cenově dostupný, má velmi malé rozměry, má nízkou spotřebu energie, vzhledem k velké komunitě uživatelů má spoustu snadně přístupných informací a návodů, díky dobré dokumentaci, velkému množství nástrojů a knihoven je velmi lehce použitelný a navíc je i relativně rychlý a výkoný. Důležité u tohoto modulu je, že napájení i komunikace vyžadují napětí 3,3 V

**...................................**3.4. Elektrická hlavice

a pro komunikaci s arduinem je nutné použít převodník logické úrovně z 5V na 3,3V. Také se nedoporučuje tento modul napájet z arduina, protože by toto napájení nemuselo být dostatečné. Na naprogramování je vhodné použít nějaký programmer. Použil jsem programmer LaskaKit CH9102 Programmer USB-C, microUSB, UART. [14,15,16]

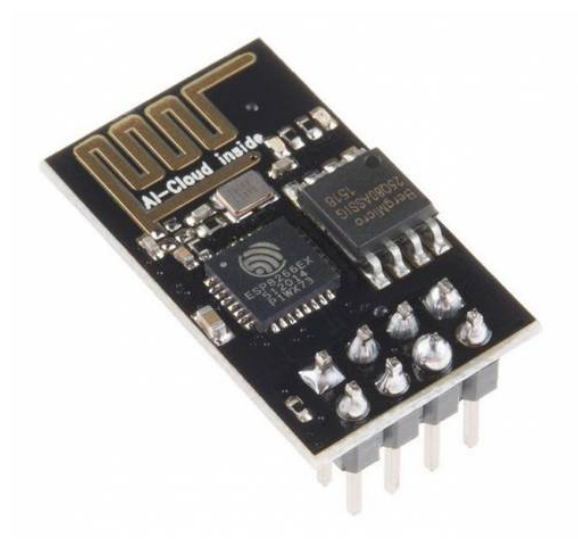

**Obrázek 3.4:** ESP8266

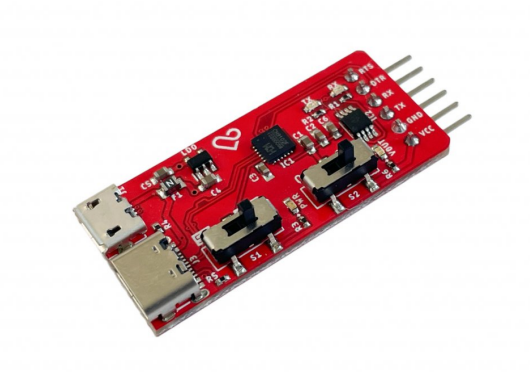

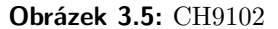

### **3.4 Elektrická hlavice**

Dalšími potřebnými komponenty pro automatizaci jsou elektrické hlavice pro termostatické ventily. Tyto zařízení umožňují elektrické řízení průtoku vody, čímž se dá automaticky řídit teplo dodávané teplou vodou do místnosti. Obsahuje elektrický pohon, který je na základě přivedeného napětí je schopen

# 3. Volba sensorů a aktuátorů **...............................**

otevřít nebo uzavřít ventil. Při výběru této hlavice je ze všeho nejdůležitější zvolit tak, aby byla kompatibilní s ventilem. Dále je potřeba zvolit hlavici podle kvality tak, aby dlouho vydržela. Vysokou kvalitu by měla být do jisté míry zajištěna volbou renomovaného výrobce. A samozřejmě je také třeba brát ohled na cenu. Zvolil jsem hlavici r473 od Giacomini, která má vhodné rozměry a měla by být kvalitní. Tato hlavice funguje na napětí 230V, existuje v provedeních bez proudu otevřeno nebo zavřeno a zvládne tlak 10bar a teplotu 110°C, což je dostatečné. Je vhodné zvolit provedení bez proudu zavřeno pro místnosti které budou delší dobu vyplé než zaplé a naopak. [17]

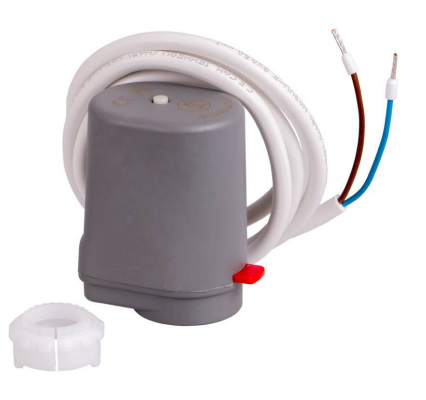

**Obrázek 3.6:** R473

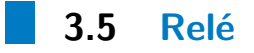

Protože hlavice funguje na napětí 230V AC a Arduino má výstupní napětí na digitálních pinech jen 5V DC, tak je potřeba použít relé. Zvolil jsem relé s optočlenem, které lze přímo ovládat Arduinem a které má několik výhod oproti běžným relé. Tyto výhody vyplývají z toho, jak toto relé funguje. Když je na vstupu přiveden signál, tak se rozsvítí LED dioda, která vyšle paprsek na fototranzistor a ten sepne nebo rozepne kontakt na výstupu relé. To znamená, že umožňuje izolaci mezi vstupem a výstupem relé, což minimalizuje možnost rušení signálu nebo poškození zařízení připojených na výstupu. Dále umožňuje snadnější řízení vysokého napětí nebo proudu s nízkým napětím a proudem, což zvyšuje bezpečnost a spolehlivost zařízení. [18,19]

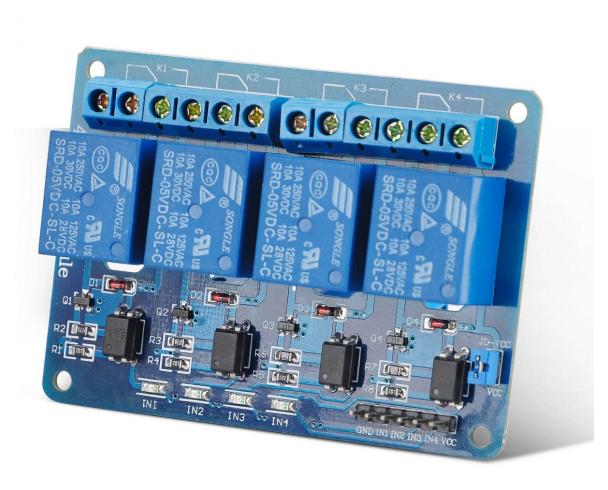

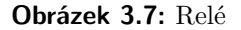

### **3.6 Displej**

Pro rychlé nastavení požadované teploty je vhodné použít displej. Ten bude sloužit pro zobrazení výběru pokoje, požadované teploty a aktuální teploty. Vzhledem k tomu, že není potřeba zobrazovat velké množství údajů, postačí ke tvorbě tohoto projektu jednoduchý 16x2 displej. Ke správné funkčnosti je potřeba potenciometr pro nastavení kontrastu displeje.

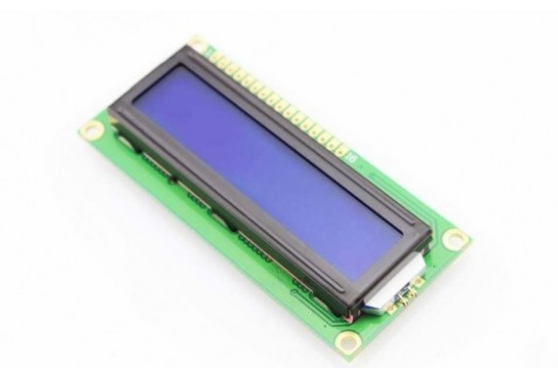

**Obrázek 3.8:** Displej

https://dratek.cz/arduino/836-display-modry-16x2-znaku.html

### **3.7 Klávesnice**

Aby bylo možné jednoduše nastavit požadovanou teplotu v místnosti, je vhodné použít klávesnici. Opět není třeba nastavovat větší množství údajů a 3. Volba sensorů a aktuátorů **.** 

není potřeba nad výběrem klávesnice příliš přemýšlet. Zvolil jsem klávesnici 4x4 se znaky A-D, 0-9 a \* a #. Znaky A-D budou využity pro změnu místnosti, 0-9 pro výběr režimu (např. 0 vypnuto) a \*(#) pro změnu teploty.

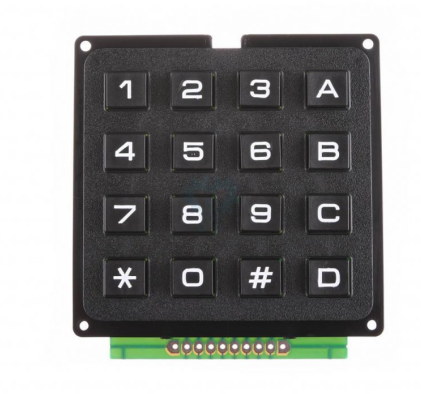

**Obrázek 3.9:** Klávesnice 4x4

https://www.laskakit.cz/arduino-4x4–maticova-tlacitkova-klavesnice-plastova/

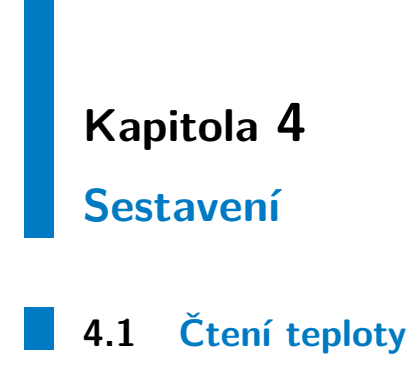

V místnosti kde chceme řídit teplotu umístíme ESP8266 (sender) spojené s tepelným čidlem DHT22. To bude napojené na zdroj nebo baterii. ESP musí být napojené na napětí 3.3 V, zvládá maximálně 3.6V, proto je u baterie vhodné použít stabilizátor napětí. Pro zapojení ESP musíme připojit VCC a CH\_PD pin na napětí 3.3V, GND na zem a GPIO2 pin na data pin DHT22. U DHT22 musíme dále zapojit napětí na VCC pin, GND na zem a data pin na napětí přes 4.7k Ohm rezistor viz schéma. [20]

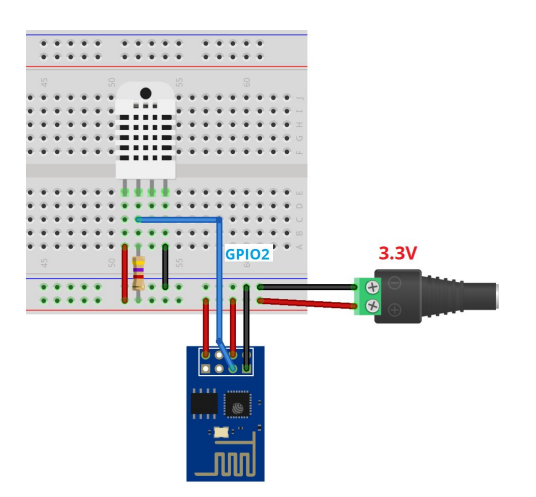

**Obrázek 4.1:** Zapojení čidla teploty k ESP8266-01

Alternativně lze použít DHT shield, který zmenší potřebný prostor a obsahuje stabilizátor napětí. Nevýhodou těchto shieldů však je, že ESP je příliš blízko čidlu teploty a tím pádem dochází k zahřívání čidla a nepřesnému měření, takže je vhodné dostat ESP dál od senzoru (například propojovacími vodiči).

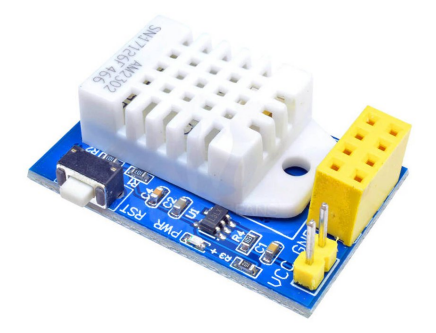

**Obrázek 4.2:** Shield DHT22

Pro naprogramování použijeme programmer, u kterého musíme připojit TX a RX programmeru na TX a RX ESP, GPIO0 k zemi a CHPD na napětí. Programmer se připojí dále přes USB kabel k PC.

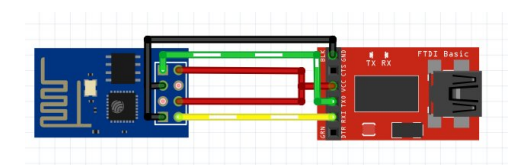

**Obrázek 4.3:** Spojení programmeru s ESP

https://randomnerdtutorials.com/sending-data-from-an-arduino-to-the-esp8266 via-serial/

#### **4.1.1 Princip programu**

Při programování chceme poslat data o teplotě získané z čidla teploty na hlavní desku Arduina. To provedeme pomocí ESP. K naprogramování použijeme knihovny espnow, ESP8266WiFi a DHT. Nastavíme typ DHT na DHT22, a data pin DHT22 na 2. Pokud chceme číst data z více senzorů, tak je také třeba nastavit jejich ID. Také musíme vytvořit DHT objekt a uložit do něj údaje senzoru. Dále je nutné zjistit a nastavit MAC adresu zařízení, na které chceme data posílat (do ESP připojeného k Arduinu). Vytvoříme structure do které uložíme data které chceme poslat. Ta musí obsahovat ID ESP, hodnotu teploty a popřípadě vlhkosti a číslo čtení. Pak nastavíme jak často chceme data číst. Také musíme nastavit připojení k WiFi tak, aby spolu zařízení mohla komunikovat. Dále nastavíme funkci, kterou budeme číst teplotu (vlhkost) a callback funkci, která napíše na sériový monitor, jestli odeslání proběhlo v pořádku pro troubleshooting. Nakonec si vytvoříme dvě proměnné typu VOID, které se postarají o spuštění a běh programu(volání funkcí). [14,20]

### **4.2 Příjem hodnoty teplot, vyhodnocení**

V místnosti s rozvodnou ventilů je umístěno Arduino, které bude připojené k ESP pomocí měniče logické úrovně (digitální piny na Arduinu mají napětí 5V a ESP pracuje na 3.3V) a přečte hodnotu teploty, které mu ESP pošle. Následně vyhodnotí, jestli má nějak zasáhnout do regulace PWM. Pokud Arduino pomocí programu vyhodnotí, že má být ventil otevřený, vyšle signál(je napětí) na relé, které sepne kontakt a pustí napětí ze sítě na elektrickou hlavici ventilu, která se tím sepne a otevře nebo zavře ventil(podle toho jestli je hlavice s napětím otevřená nebo zavřená). [14,20]

#### **4.2.1 Zapojení ESP a Arduina**

Arduino a ESP budeme napájet ze zdroje, protože by napájení ESP z Arduina nemuselo být dostatečné. Propojí se RX a TX piny obou součástek, pomocí kterých spolu budou zařízení komunikovat.Také by se měly propojit GND piny. CH\_PD pin ESP musí být připojené na napětí 3.3V.

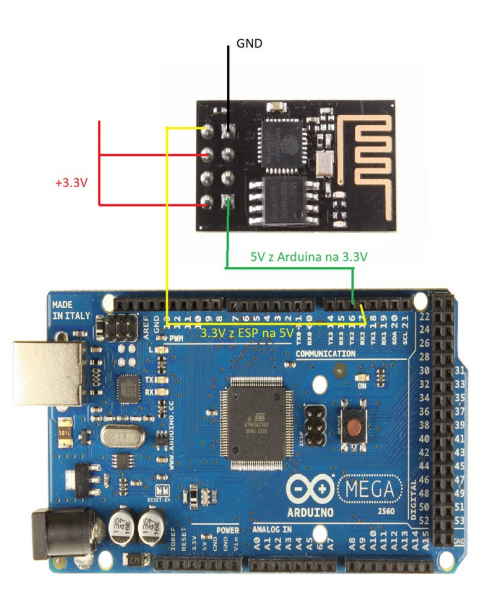

**Obrázek 4.4:** Spojení Arduina s ESP

#### **4.2.2 Princip programu na získávání teploty**

ESP se musí naprogramovat tak, aby přijalo data z DHT senzoru, které mu pošle ESP. K tomu budou potřeba knihovny espnow, ESP8266WiFi, ESPAsyncTCP a Arduino\_JSON. Příkaz viz čtení teploty. Dále se musí vytvořit proměnné typu JSON do kterých se budou ukládat obdržená data a proměnné typu char, do které uložíme SSID a heslo WiFi sítě. Dále vytvoříme structure která bude obsahovat proměnné s hodnotami čtení a která se musí shodovat se structure v kódu u druhého ESP. Pak se vytvoří asynchronní webový server a příkaz pro automatické zobrazení informací na webovém

serveru(použijeme SSE). Vytvoříme proměnnou void, která se spustí po přijetí ESP-NOW packetu. Dále se musí uložit příchozí data do structure proměnné a následně vytvořit JSON řetězec, pomocí kterého se tato data roztřídí. Poté se vytvoří webová stránka, na které se budou data dát zobrazit a také se pomocí sériové komunikace pošlou do Arduina na další zpracování. [20]

#### **4.2.3 Zapojení Arduina, relé a ventilu**

Arduino je již připojené na zdroj. Dále se musí zapojit digitální pin arduina na input relé a napětí a zem z Arduina na VCC a GND piny na vstupu relé. Poté se musí připojit ventil na napětí a zem ze sítě přes relé, které bude spínat proud protékající ventilem podle toho, jestli na vstupu bude napětí z Arduina nebo nebude (lze zapojit bez proudu zavřeno/otevřeno). [21]

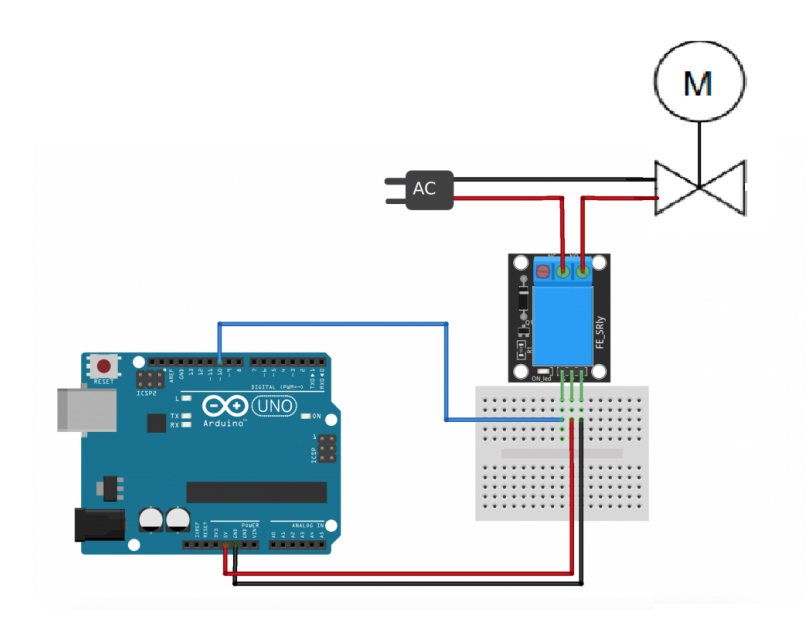

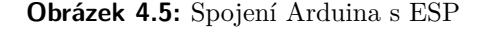

#### **4.2.4 Princip programu na regulaci vytápění**

Arduino má k dispozici hodnoty naměřené teploty z jednotlivých čidel a musí vyhodnotit tato data tak, aby jednotlivé ventily zavíralo/otevíralo. Jelikož jsem zvolil regulaci pomocí metody PWM, tak je potřeba mít údaj o aktuálním čase, na které je nejlepší použít RTC hodiny, protože chci vytápět místnosti pouze přes den a ne v noci. Samotný kód PWM vypadá následovně:

```
................................. 4.3. Uživatelské rozhraní
         void SlowPWM (byte pin, unsigned long opened, unsigned long T) {
            static unsigned long then = millis();
              if (opened > 100) { d = 100 ; }
            if (\text{millis}() - \text{then}) \geq T - (T * d / 100)) {
              digitalWrite(pin, true);
            \mathcal{F}if (\text{millis}() - \text{then}) \geq T {
              digitalWrite(pin, false);
              then = millis();
            \mathbf{R}\big\}
```
**Obrázek 4.6:** Kód regulace PWM

Tento kód funguje tak, že se vytvoří funkce "SlowPWM"využívající proměnné "pin"(jakým digitálním pinem se ovládá výstup), "opened"(nastavení poměru vypnuto/zapnuto) a "T"(čas jednoho cyku). Poté kód vyhodnocuje pomocí if funkcí, jestli má být na pinu napětí. [22]

Dále je nutné vytvořit kód k případnému doladění proměnné "opened", aby bylo dosaženo požadované teploty. Jelikož se dá díky ekvitermní regulaci předpokládat, že výchylky při běhu nebudou příliš velké, tak je vhodné uvažovat tři situace, při kterých se může teplota v místnosti změnit. První situace je náběh při vypnutém vytápění, kdy se proměnná "opened"bude měnit z nuly na hodnotu určenou předešlým cyklem (nebo vyšší pro rychlejší vytápění) dokud se místnost nevytopí na požadovanou teplotu. Druhá situace je, kdy dojde ke skokové změně teploty např. otevřením okna. V této situaci se poměr měnit nebude. Poslední situací je mírné vychýlení od požadované teploty, kdy se musí provést zásah úpravou poměru otevřeno/zavřeno ventilu (proměnná "opened"). Je dobré uvažovat nepřesnost měření teploty a uvažovat požadovanou teplotu jako interval.

### **4.3 Uživatelské rozhraní**

#### **4.3.1 Zapojení Displeje**

Pro zapojení displeje k Arduinu je potřeba VCC a GND piny těchto součástek, poté připojit piny A displeje k VCC a C ke GND. Také se připojí data, RS a R/W piny LCD k digitálním pinům (stačí 4 digitální piny pro 4-bitovou komunikaci nebo všech 8- 4 piny pro úsporu pinů na Arduinu a 8 pro větší rychlost). Potenciometr připojený na napájení se připojí k VO pinu displeje. [24]

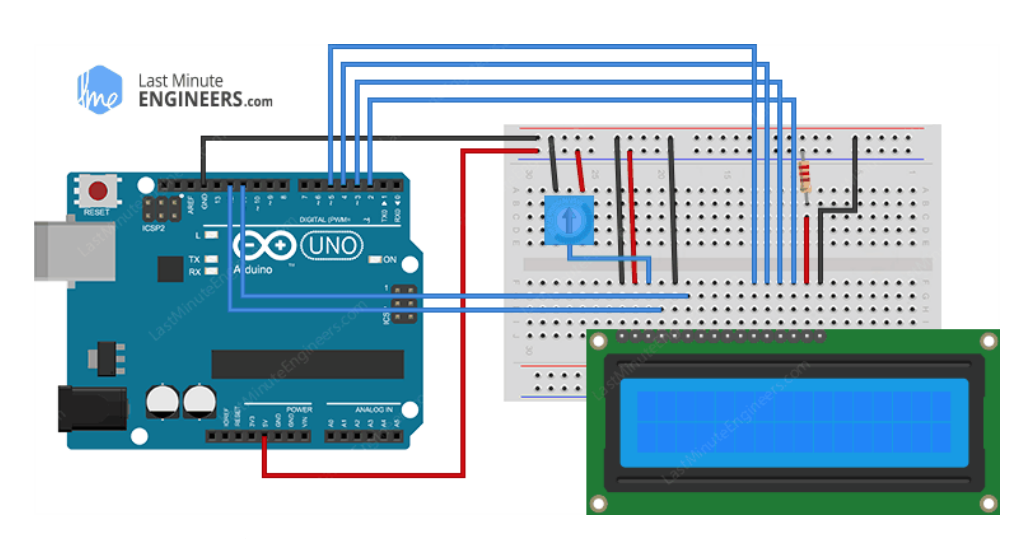

4. Sestavení **......................................**

**Obrázek 4.7:** Propojení Arduina a LCD displeje

https://lastminuteengineers.com/arduino-1602-character-lcd-tutorial/

#### **4.3.2 Princip programu displeje**

K naprogramování displeje používá knihovna "LiquidCrystal.h". Musí se vytvořit LCD objekt, ve kterém se musí nastavit, na jaké piny je displej napojený. Také se musí na začátku nastavit velikost displeje (v mém případě 16x2). Dále se už jen naprogramuje co přesně se má na displeji zobrazovat. K tomu se použije příkaz lcd.print() a pro nastavení kde přesně se to má na displeji zobrazit se použije příkaz lcd.setCursor(). [24]

#### **4.3.3 Připojení klávesnice k Arduinu**

Připojení klávesnice k Arduinu je jednoduché. Stačí pouze připojit jednotlivé piny k digitálním pinům Arduina. Těchto pinů je jen 8, z toho 4 piny určují polohu řádku a zbývající 4 k určení sloupce tak, aby byla pokryta celá klávesnice. [23]

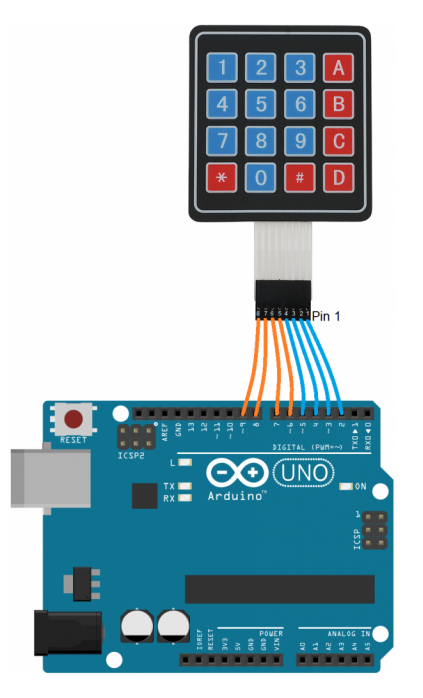

**Obrázek 4.8:** Propojení Arduina a klávesnice

#### **4.3.4 Princip programu klávesnice**

Pro naprogramování klávesnice se používá knihovna "Keypad.h". Dále se vytvoří dvoudimenzionální pole pro uložení jednotlivých kláves a pole kde jsou uloženy piny, ke kterým je klávesnice připojena. Poté již stačí vytvořit z těchto proměnných Keypad objekt a naprogramovat, co se má dít při zmáčknutí jednotlivých tlačítek. [23]

# **Kapitola 5**

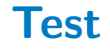

Pro lepší čitelnost jsem odpojil zařízení od ventilu. Na obrázku je vidět, že displej zobrazuje požadovanou teplotu, aktuální teplotu a písmeno, které značí vybranou místnost. Tím lze ověřit funkčnost zapojení a naprogramování displeje, klávesnice (při zmáčknutí klávesnice se dá vybrat místnost, přidat a odebrat požadovaná teplota, což se zobrazí na displeji) a ESP (jak příjem dat pomocí wifi, tak i čtení teploty a následné posílání těchto dat). Funkčnost PWM algoritmu lze ověřit blikající kontrolkou relé. Chybí bohužel optimalizace algoritmu k řízení PWM, ke kterému potřebuji provést experimenty v době vytápění domu.

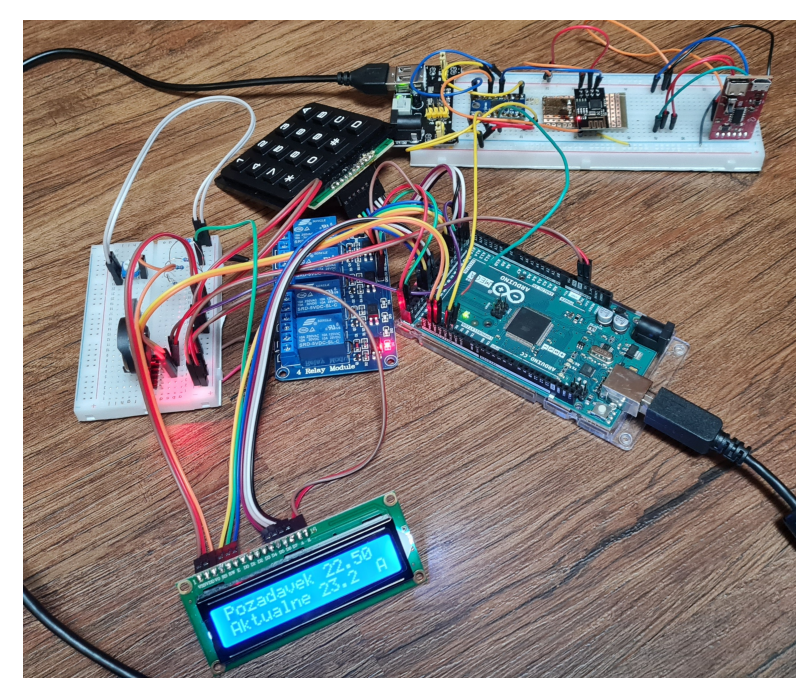

**Obrázek 5.1:** Výsledný prototyp

## **Kapitola 6**

**Závěr**

Úkolem této bakalářské práce bylo navrhnout a sestavit systém pro regulaci podlahového vytápění, které využívá prvky IoT, s možnostmi dalšího rozšíření algoritmy pokročilé regulace.

V první části jsem popsal jakým způsobem se dá regulovat vytápění rezidenčních objektů a jaký způsob konkrétně bych chtěl použít.

V druhé části jsem rozebral, jaké elektrotechnické součástky budou potřeba pro regulaci ekvitermním způsobem s využitím PWM algoritmu pro regulaci jednotlivých místností.

V třetí části jsem popsal jak technicky tuto regulaci provést.

Výsledkem je prototyp, kterému pro správné fungování schází správné nastavení pro konkrétní místnosti. Toho se dá dosáhnout pouze experimentem, kterým bych se chtěl dál zabývat.

### **Literatura**

- [1] BAŠTA, Jiří. *Regulace vytápění.* Praha: Vydavatelství ČVUT, 2002. ISBN 80-010-2582-9.
- [2] *Často kladené dotazy (FAQ)-Algoritmus řízení vytápění* Thermo-control CZ, s.r.o. [online]. Copyright © 2023 Thermo [cit. 25.03.2023]. Dostupné z: https://www.thermo-control.cz/casto-kladene-dotazy-faq/
- [3] *Honeywell Evohome WiFi set PTM-8* Měřící, regulační a topenářská technika | Bola [online]. Copyright © 2023 BOLA spol s.r.o. [cit. 25.03.2023]. Dostupné z: https://www.bola.cz/honeywell-evohome-wifiset-ptm-8
- [4] *Vysvětlení pojmů regulace* ELEKTROBOCK MTF s.r.o.. Systémy pro inteligentní dům - ELEKTROBOCK MTF s.r.o. [online]. Copyright © 2023 ELEKTROBOCK MTF s.r.o. [cit. 07.04.2023]. Dostupné z: https://www.elektrobock.cz/vysvetleni-pojmu-regulace/c117
- [5] BAŠTA, Jiří. Regulace kombinovaných otopných soustav. *Tzbinfo* [online]. Praha: ČVUT v Praze, FS, Ústav techniky prostředí, 2009 [cit. 2023- 08-06]. Dostupné z: https://vytapeni.tzb-info.cz/mereni-a-regulace/5315 regulace-kombinovanych-otopnych-soustav
- [6] ÅSTRÖM, Karl J. *Advanced PID Control.* USA: ISA, 2006. ISBN 978155617-9426.
- [7] Actuator. In: *Wikipedia: the free encyclopedia* [online]. San Francisco (CA): Wikimedia Foundation, 2023, 2006-2023 [cit. 2023-07-07]. Dostupné z: https://en.wikipedia.org/wiki/Actuator
- [8] Sensor. In: *Wikipedia: the free encyclopedia* [online]. San Francisco (CA): Wikimedia Foundation, 2023, 2006-2023 [cit. 2023-07-07]. Dostupné z: https://en.wikipedia.org/wiki/Sensor
- [9] VODA, Zbyšek. In: *Průvodce světem Arduina.* Vydání druhé. Bučovice: Martin Stříž, 2017. ISBN 978-80-87106-93-8.

# 6. Závěr **........................................**

- [10] *Arduino Compatible Temperature Sensors for Your Electronics Projects* [online]. Portugalsko: Random nerd tutorials, 2016 [cit. 2023-07- 07]. Dostupné z: https://randomnerdtutorials.com/9-arduino-compatibletemperature-sensors-for-your-electronics-projects/
- [11] *Digitální čidlo teploty Dallas DS18B20, modul* [online]. Česká republika: laskakit.cz [cit. 2023-07-07]. Dostupné z: https://www.laskakit.cz/digitalni-cidlo-teploty-dallas-ds18b20–modul/
- [12] *Temperature and humidity module AM2302 Product Manual* [online]. Čína: ASAIR [cit. 2023-07-07]. Dostupné z: https://www.laskakit.cz/user/related\_files/am2302\_datasheet.pdf
- [13] *Arduino.cc* [online]. Itálie: Arduino [cit. 2023-08-08]. Dostupné z: https://store.arduino.cc/products/arduino-mega-2560-rev3
- [14] KURNIAWAN, Agus. *Internet of Things Projects with ESP32: Build exciting and powerful IoT projects using the all-new Espressif ESP32.* UK: Packt Publishing, 2019. ISBN 978-1789956870.
- [15] *ESP8266 ESP-01 WIFI TCP/IP* [online]. ČR: Drátek.cz [cit. 2023-08-08]. Dostupné z: https://dratek.cz/arduino/911-internet-veci-je-tady-tcp-ipwifi-esp8266-esp-01.html
- [16] *Arduino Wifi Modules: Which one to use?* [online]. seedstudio.com, 2019 [cit. 2023-08-08]. Dostupné z: https://www.seeedstudio.com/blog/2019/11/05/arduino-wifi-moduleswhich-one-to-use/
- [17] *R473* [online]. ČR: giacomini.cz [cit. 2023-08-08]. Dostupné z: https://www.giacomini.cz/katalog/r473
- [18] *Relé 4 kanály 5V s optočlenem* [online]. ČR: drátek.cz [cit. 2023- 08-08]. Dostupné z: https://dratek.cz/arduino/2190-rele-4-kanaly-5v-soptoclenem.html
- [19] *Elektromagnetické relé.* In: Wikipedia: the free encyclopedia [online]. San Francisco (CA): Wikimedia Foundation, 2001- [cit. 2023-08-08]. Dostupné z: https://cs.wikipedia.org/wiki/Elektromagnetick%C3%A9\_rel%C3%A9
- [20] *ESP8266 DHT11/DHT22 Temperature and Humidity Web Server with Arduino IDE* [online]. [cit. 2023-08-08]. Dostupné z: https://randomnerdtutorials.com/esp8266-dht11dht22-temperature-andhumidity-web-server-with-arduino-ide/
- [21] *Arduino relay module interface* [online]. [cit. 2023-08-08]. Dostupné z: https://circuits4you.com/2017/10/01/arduino-relay-module-interface/
- [22] *Slow millis() based PWM function for heater control, using solid state realy* [online]. 2017, 2017 [cit. 2023-08-10]. Dostupné z: https://forum.arduino.cc/t/slow-millis-based-pwm-function-for-heatercontrol-using-solid-state-realy/492045

**.........................................**6. Závěr

- [23] *4×4 Membrane Keypad Interfacing with Arduino* [online]. MaxPhi, 2017 [cit. 2023-08-10]. Dostupné z: https://www.maxphi.com/4x4-membranekeypad-arduino-interfacing-tutorial
- [24] *Interfacing 16×2 Character LCD Module with Arduino* [online]. Last Minute ENGINEERS [cit. 2023-08-10]. Dostupné z: https://lastminuteengineers.com/arduino-1602-character-lcd-tutorial/

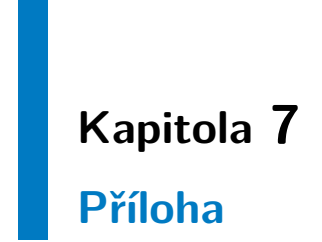

Příloha č.1: Kód